AK4495DM DAC基板 製作マニュアル (2016/06/16改版)Rev1.2

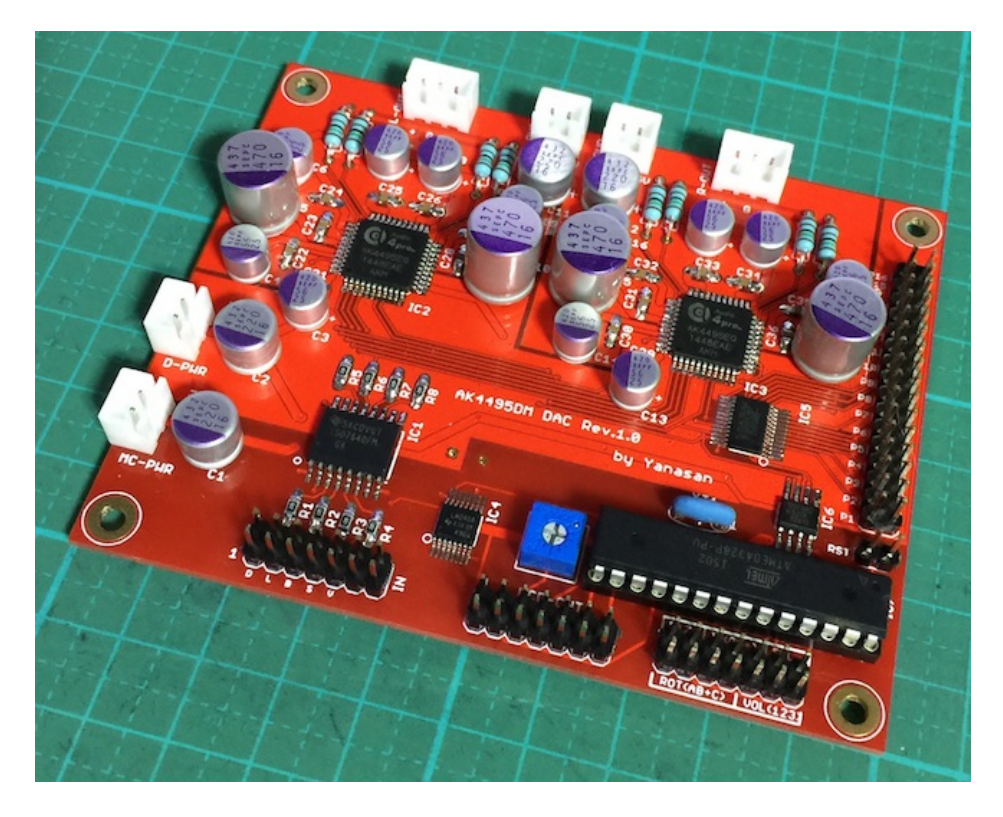

この基板は、旭化成のAK4495EQ DACチップを使って、I2S信号(PCM、DSD)をアナログ信号に変換して、 デュアルモノ再生が出来ます。 出力は差分電圧出力となります。 MUTE信号を検知して、出力信号のミュート制御も行います。 PCM/DSDは、アイソレータICでアイソレート出来ます。 マイコンのI2C通信制御もアイソレートします。 PCM/DSD選択信号を判別して、自動的にPCM/DSDの切替が出来ます。 DSDの左右チャネルを反転出来ます。 AK4490EQの電子ボリューム制御で音量調整が出来ます。 LCD(液晶表示)とロータリーエンコーダ、赤外線リモコン、Pushスイッチのいずれかを使ったマルチファンクションモードか、 PIN設定を使ったシンプルモードによる設定を制御できます。 基板サイズは80mm✕100mmです。 電源は、デジタル用+3.3V(200mA)、アナログ用+5V(200mA)✕2、マイコン制御用+3.3V(100mA)の4電源です。 ※アナログ+3.3Vは、アナログ用+5VからADP151で+3.3Vに変換します。

※I/Vアンプに関しては、私のDSC OPAMP基板やハイブリッドI/Vアンプや金田220モドキI/Vアンプ、お気楽さんの 電流差分I/Vアンプや、トランス等を利用してください。

# AK4495DM DAC基板(Rev1.0)の部品表

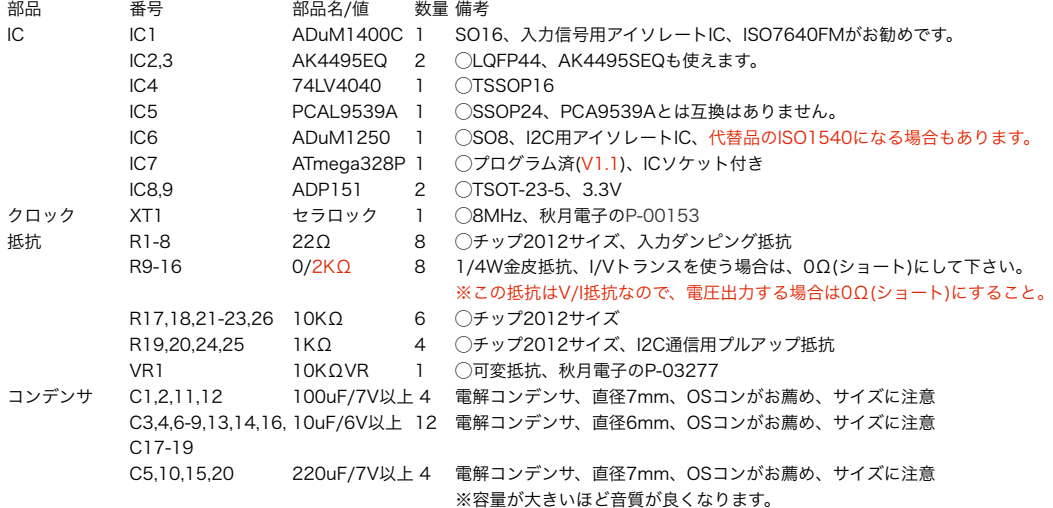

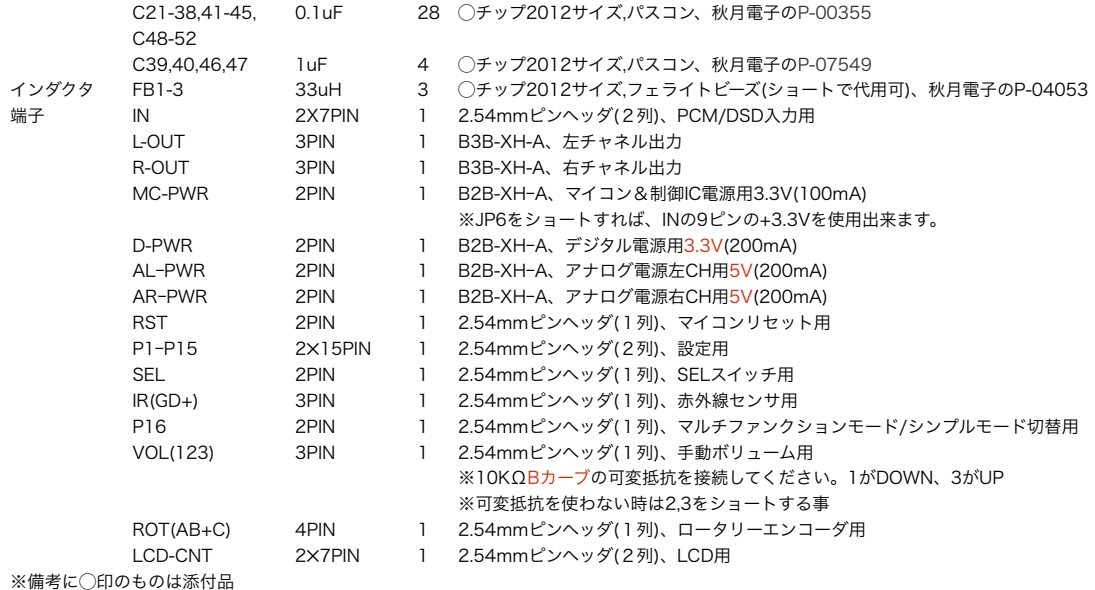

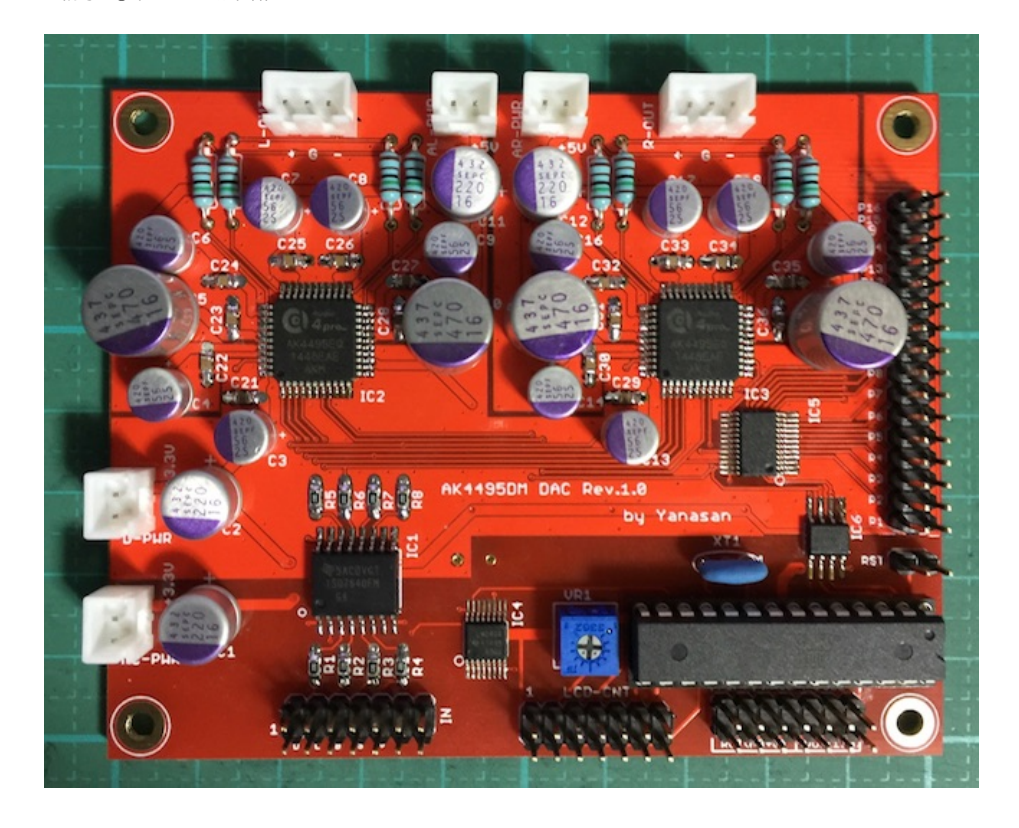

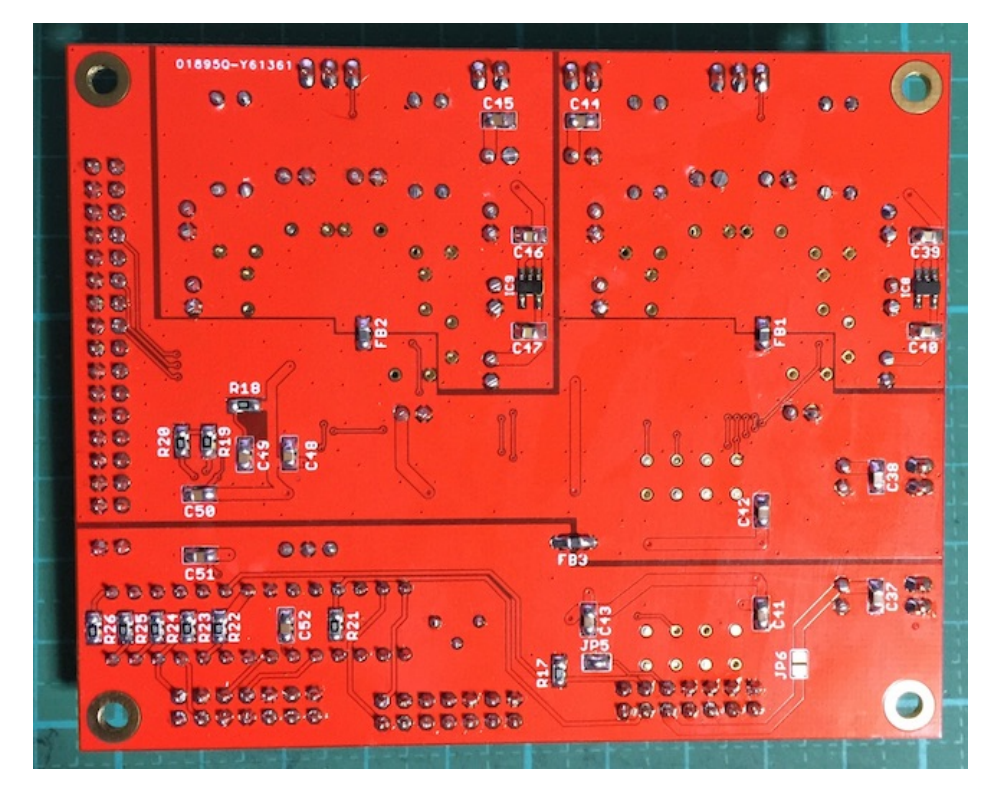

### INコネクタ

- 1 SDATA/DSDR
- 2 Gnd
- 3 LRCK/DSDL
- 4 Gnd
- 5 BCLK/DSDCLK
- 6 Gnd
- 7 SCLK(未使用)
- 8 Gnd
- 9 +3.3V(IN)
- 10 (Gnd、JP5ショート時)
- 11 PCM/DSD識別信号(PCM=LOW,DSD=HIGH、入力信号のPCM/DSDの判定に使用します)
- 12 MUTE(ミュート時はHIGH、通常はLOW)
- 13 SDA(未使用)
- 14 SCL(未使用)

※ピンヘッダ2×7(14P)を使います。

※DSDの場合、1がDSDL、3がDSDRのトランスポーターがあります。DSDL/R切替設定で切替が出来ます。

# LCD-CNTコネクタ

- 1 Vss(GND)
- 2 Vdd(3.3V)
- 3 Vo
- 4 RS
- 5 R/W
- 6 E
- 7 DB0
- 8 DB1
- 9 DB2
- 10 DB3
- 11 DB4 12 DB5
- 13 DB6
- 14 DB7

※1がVdd,2がVssのLCDがありますので、データシートで確認してください。

### ジャンパランドについて

 JP1-4は、入力信号アイソレート無し用です。 IC1を搭載しない場合は、ハンダショートします。R5-8抵抗もハンダショートします。 IC1を搭載する場合は、オープン (何もしない)にします。

JP5は、INコネクタの10ピンのGnd用です。

 INコネクタの10ピンをGndに落とす場合にショートします。 お気楽さんの基板とコネクタ接続する場合は、オープンにします。

 JP6は、INコネクタの9ピンから+3.3V入力用です。 INコネクタの9ピンから+3.3Vを電源として利用する場合は、ショートします。 アイソレータ基板への+3.3V出力用にも使えます。

### 電源について

 電源は、3.3V電圧が2個、5V電圧が2個で、4電源入力あります。 左右チャネルの分離度やマイコンのノイズ混入を回避出来るように、4電源それぞれに独立供給をお勧めします。 私の製作したTPS7A4700デュアル電源基板2枚使いがお薦めです。 電源トランスには、3.3V電圧では2次側出力3V~5Vが、5V電圧では2次側出力6V~8Vが良いでしょう。 マイコン&制御IC電源用+3.3V(100mA) デジタル電源用+3.3V(200mA) 左CHアナログ電源用+5V(200mA) 右CHアナログ電源用+5V(200mA) ※アナログ+3.3Vはアナログ電源用+5VからADP151で+3.3Vに変換しています。

### LCD (液晶表示器) について

LCDは、20桁×4行か16桁×2行の2タイプを選択出来ます。 タイプ毎にマイコン(プログラム)が違うので、購入時に指定してください。 購入後の変更は、マイコンの追加購入で対応します。 マルチファンクションモードの時は必須で、シンプルモードでは使わなくても良いです。 3.3V動作のLCDを使用してください。 20桁✕4行は、秋月電子のP-04712等 16桁✕2行は、秋月電子のP-04794等 ※5V動作のLCDはそのままでは使えませんので、ご自分で別途5V電源を供給してください。 LCDからのコネクタはLCD基板の裏面から引き出しをしてください。 LCD基板の表面からの引き出しの場合は、DAC基板のLCD-CNTコネクタは配線を逆(奇数ピンと偶数ピンの 配線を入替)にしてください。 1がVdd,2がVssのLCDの時は、ケーブルの1番と2番をクロス接続してください。

接続ケーブルは、2×7ピン(14P)両端コネクタ付リボンケーブル (秋月電子のC-02489) がお勧めです。

### OLED (有機ELディスプレイ)について

 LCDと互換性があるOLED(有機ELディスプレイ)に正式対応しました。 対応するOLEDは、共立電子で販売されているWEH002004系で、WEH001602系の動作は保証外です。

### ロータリーエンコーダについて

 一般的なロータリーエンコーダが使えます。 秋月電子のP-00292、P-05654等 マルチファンクションモードの時は使えますが、シンプルモードでは使いません。 ツマミを押すスイッチが付いているロータリーエンコーダは、そのスイッチをSELコネクタに繋ぎます。 ロータリーエンコーダのAを10KΩの抵抗を通してROTコネクタのAに、 ロータリーエンコーダのBを10KΩの抵抗を通してROTコネクタのBに、 ロータリーエンコーダのCをROTコネクタのCに、 ロータリーエンコーダのAとBに10KΩの抵抗を通してROTコネクタの+に、 パスコンとしてロータリーエンコーダのAとB、それぞれとC間を0.01μFのコンデンサで繋ぎます。

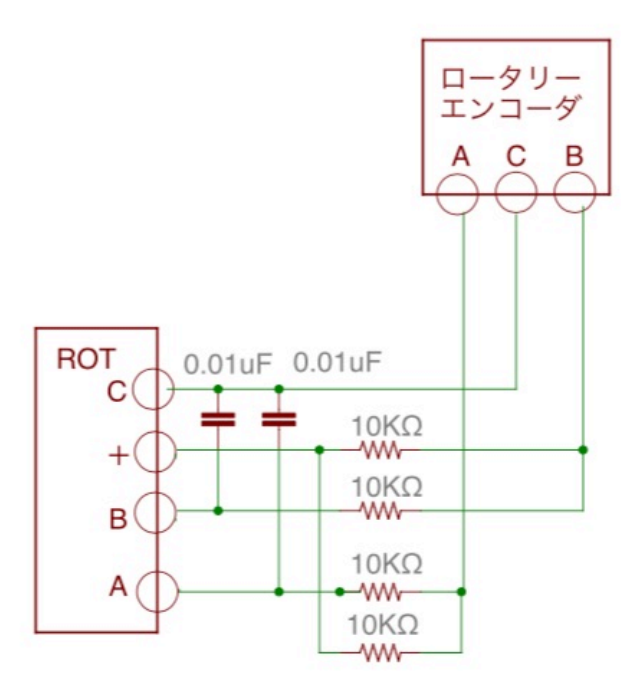

# ※製品によって端子位置が異なりますので、データシートで確認しましょう。

# 赤外線リモコンについて

 赤外線リコモンの送信機は、Apple社のMac用リモコンが使えます。 マルチファンクションモードの時は使えますが、シンプルモードでは使いません。

Apple Remote MC377J/A Apple Remote MA128G/A

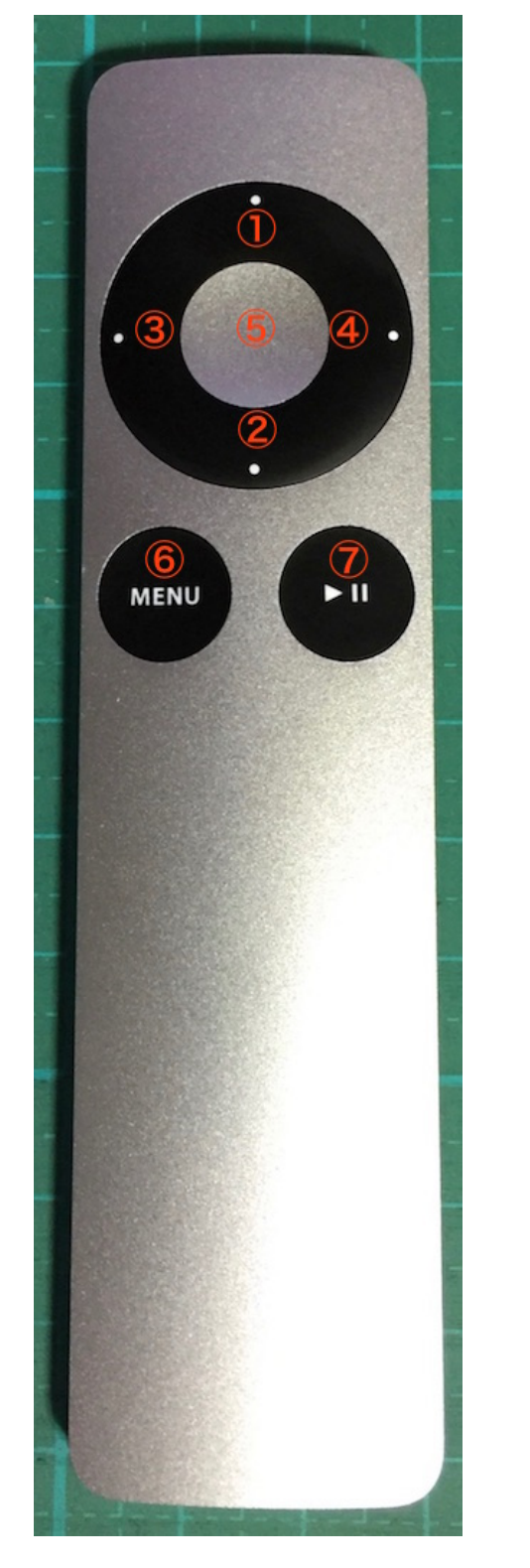

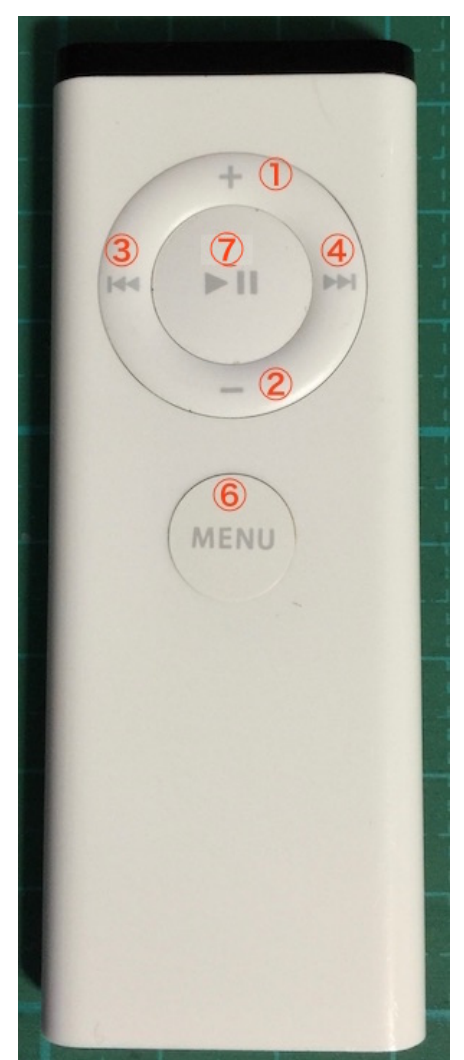

- ①:+キー
- ②:ーキー
	- ③:LEFTキー
	- ④:RIGHTキー
	- ⑤:センターキー(PLAYキーと同じ操作)
	- ⑥:MENUキー
	- ⑦:PLAYキー

 ペアリングする事で、ペアリングしたAppleリモコンのみで操作が出来ます。 ※ペアリングの操作手順は、設定操作についての2)Appleリモコンのペアリング設定画面 を参照ください。

 DACには赤外線リモコンから信号を受信するために、赤外線センサーを繋ぎます。 赤外線センサーは、完成品として赤外線リモコン受信モジュールがあります。 http://www.switch-science.com/catalog/129/ 秋月電子のI-06491のようなセンサー単品の場合は、 センサーのOUTをIRコネクタのDに、 センサーのGをIRコネクタのGに、 センサーのVccを220Ωの抵抗を通してIRコネクタの+に、 パスコンとしてセンサーのGとVcc間に0.1μFのコンデンサを繋ぎます。

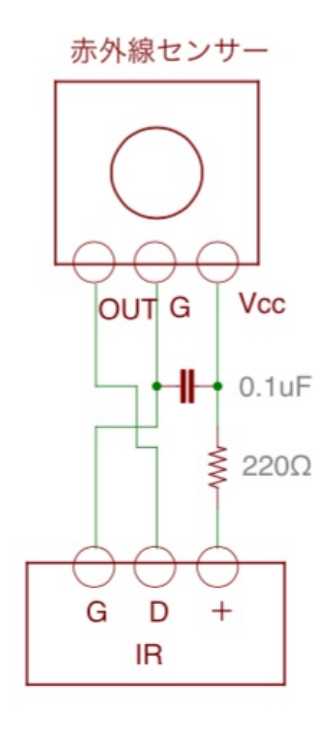

# ※製品によって端子位置が異なりますので、データシートで確認しましょう。

# SEL、P1~P6スイッチについて

 マルチファンクションモードの時に使います。 押すとON、離すとOFFになる押しボタンスイッチを使います。 SELスイッチは、設定画面の切替を行うMUTEキーを兼用しますので、必ず用意してください。 スイッチ付きロータリーエンコーダの場合は、そのスイッチをSELコネクタに繋ぎます。 SEL=MENUキー P1~P5スイッチは、  $P1 = + + P2 = - + -$  P3=LEFTキー P4=RIGHTキー P5=PLAYキー となります。 P6スイッチは、設定画面時に自動的にメイン画面に戻らないようにする際に、 ショートしてください。

# 手動ボリュームについて

 手動ボリュームとして10KΩ可変抵抗(Bカーブ)を使います。 可変抵抗の123を、VOLコネクタの123に接続してください。 手動ボリュームを使わない場合は、VOLコネクタの2と3をショートしてください。 シンプルモード(Manual Volume2固定)では必須です。 マルチファンクションモードでは、20)音量制御モードの設定画面でManual Volume1/2/3を設定して使います。 Manual Volume1は、-127dB~0dBまで、0.5dB単位で、直線変化します。 Manual Volume2は、-127dB、-70dB~0dBまで、0.5dB単位で、対数変化します。 =>小さい音の変化が少な目なので、プリアンプを使わずDACで音量調整する方向け Manual Volume3は、-127dB、-70dB~0dBまで、0.5dB単位で、対数変化します。 =>大きな音の変化が少な目なので、DACの音量を他の機器と合わす方向け

### 設定ピンについて

 P17設定ピンは、シンプルモードとマルチファンクションモードの切替用です。 電源をOFFにしてから設定してください(動作中は変更しても切替しません)。 シンプルモードでは、P1~P15の設定ピンをショートまたはオープンすることで、設定の変更が出来ます。 P1~P15の設定ピンのショート/オープンには、ショートピンの他に、ロータリースイッチ等を利用できます。 設定ピンは、基板の外側はGNDですので、複数の設定ピンをショートする際は、いずれかの設定ピンのGNDを 共用出来ます。 ※P16ピンは、2つのピンに+3.3Vが出力されています。通常は使いませんので、GNDとショートさせないように 注意してください。

### 入力について

 PCM入力とDSD入力は、INコネクタに各信号線を接続します。 ※入力ケーブルが長いとうまく行かない事があります。10cm以下がお薦めです。 ※DSD入力の場合、DSD-LとDSD-Rがあります。 トランスポート機器によってDSDの左右チャネルの信号線の割り当てが異なるためです。 本基板は、LRCK/DSDRとSDATA/DSDLの組み合わせが標準で、DSD-Rです。 LRCK/DSDLとSDATA/DSDRの組み合わせがDSD-Lです。 例えば、エレアトさんのP2D基板はDSD-L、SDTrans384はDSD-R入力となります。

入力サンプリング周波数は、自動判定します。

 PCMの対応サンプリング周波数(Fs)は、32KHz~768KHzです。 PCMのFs\BCLKとSCLKクロック周波数は、以下の表の組み合わせとなります。

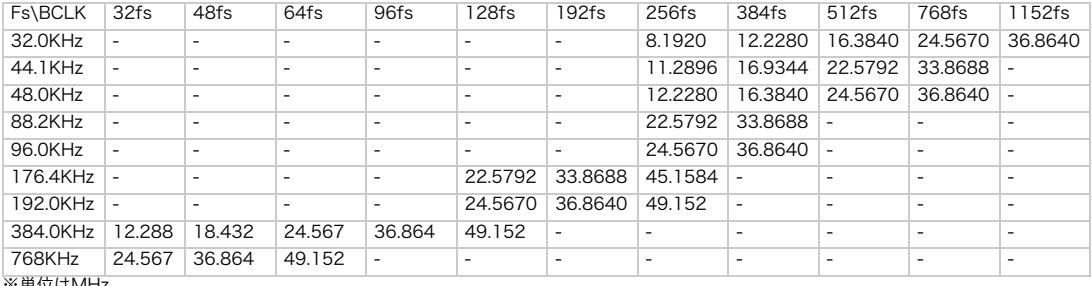

※単位はMHz

 DSDの対応サンプリング周波数は、DSD64、DSD128です。 ※範囲外の入力時は、ノイズが出ないように出力をミュートします。 DSD時のSCLKのクロック周波数は512fsです。

### 出力について

・L-OUT出力から左チャネルが、R-OUT出力から右チャネルが、差動電圧出力されます。

・出力は差動出力のみです。

差動出力は、OUT出力の+に正信号、ーに負信号が出るので、+ーそれぞれを、差動合成アンプに入力します。

- ・電圧出力ですので差動合成アンプを接続して下さい。
- ・DSC OPAMP基板やI/Vトランスをお勧めします。
- ・R9-16抵抗を1.5KΩにすると、V/I変換で電流出力と同じになりますので、I/Vアンプが使えます。

```
 ※トランスを使う場合は、入力インピーダンスの関係で、R9-16抵抗は0Ω(ショート)の方が良い場合はあります。
```
### マルチファンクションモード

 P17ピンをオープンにして、電源ONすると、マルチファンクションモードで動作します。 LCD表示と、ロータリーエンコーダ、赤外線リモコン、SELスイッチ(必須)、P1~P5スイッチの操作で、 各種設定の変更が出来ます。 ロータリーエンコーダ、赤外線リモコン、P1~P5スイッチのいずれかまたは組み合わせと、SELスイッチで操作します。 設定内容は、マイコンのEEPROMに記憶されて、電源OFFしても保持します。 電源を入れ直した時に同じ音量にしたい場合は、音量を調整した後、SELスイッチを押して記憶させてください。 手動ボリュームも有効にして使えます。

 操作キー(設定ピン名称、赤外線リモコンのキー記号、ロータリーエンコーダの操作) +キー(P1、+、右に回す) 音量を大きくしたり、設定項目の選択切替操作に使います。 ーキー(P2、ー、左に回す) 音量を小さくしたり、設定項目の選択切替操作に使います。 LEFTキー (P3、◀、無し) 入力切替や、前の設定画面への切替操作に使います。 RIGHTキー (P4、▶、無し) 入力切替や、次の設定画面への切替操作に使います。 PLAYキー (P5、▶II、無し) MUTE切替や、メイン画面への移動に使います。 MENUキー (SEL MENU 無し) 設定画面への移動や、次の設定画面への切替操作に使います。

メイン画面と各設定画面、操作キーで各種設定が出来ます。

画面説明はLCD20桁×4行タイプですが、16桁×2行タイプは多少の文言の違いがありますが、機能は同等です。

0)初期化画面 SELスイッチを押したまま電源を入れると、この画面が表示されて、メイン画面に切り替わります。 保存している設定値を初期値に戻します。 動作がおかしくなった時に試してみてください。

AK4495DM DAC INITIALIZE

#### 1)起動画面

 電源を入れると、1秒ほど、この画面が表示されます。 マイコンのプログラム版数が確認できます。

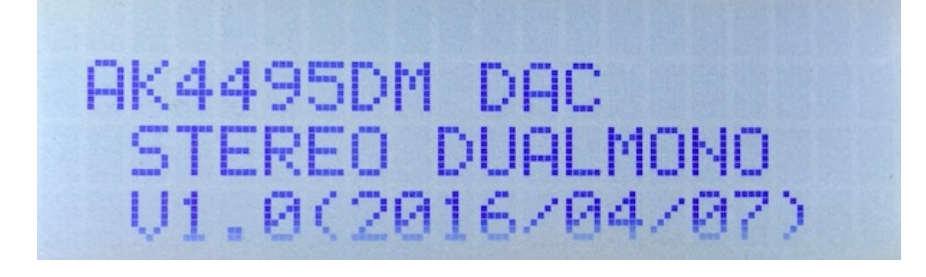

2)Appleリモコンのペアリング設定画面

P1スイッチを押したまま電源を入れると、この画面が表示されます。

 10秒以内に、AppleリモコンのMENUキーとRIGHTキーを同時に5秒以上長押しして、Appleリモコンと ペアリングを行ってください。

ペアリングすると、その後はペアリングしたリモコンにしか反応しなくなります。

ペアリングを解除したい場合は、SELスイッチを押したまま電源を入れて初期化してください。

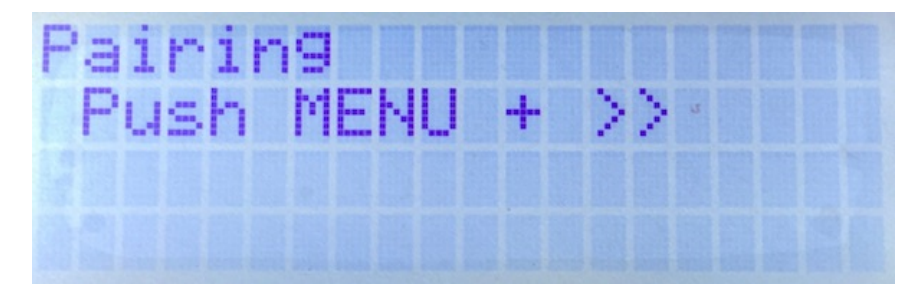

ペアリングに成功すると、この画面が5秒間表示されます。

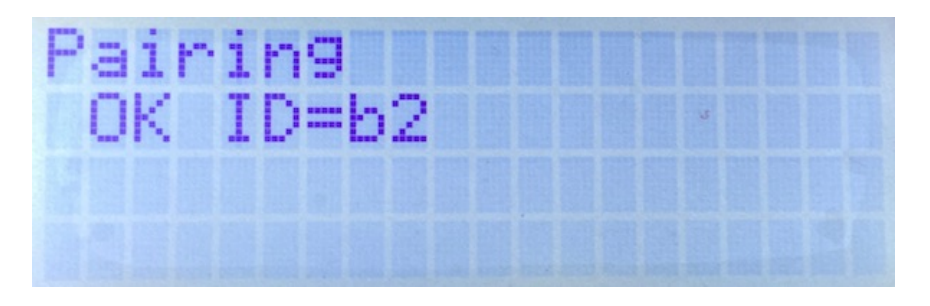

 ID=XXのXXは、ペアリングしたAppleリモコンの識別番号です(16進数2桁)。 ※Appleリモコンが複数台ある場合、同じ識別番号の可能性があります。

 この時は、AppleリモコンのMENUキーとPLAY(センター)キーを同時に5秒以上長押しすると、 識別番号が1加算されるので、違う識別番号に変更出来ます。

MENUキーとRIGHTキーの同時長押しをしないと、ペアリングが失敗して、この画面が5秒間表示されます。

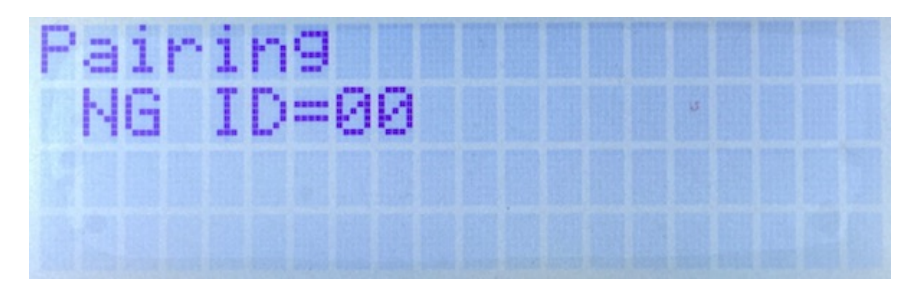

ID=XXのXXは、ペアリング済みのAppleリモコンの識別番号です(16進数2桁)。

3)メイン画面

通常はこの画面が表示されます。

 LEFT、RIGHTキーを押すと、入力(PCMとDSD)の切替できます(PCM/DSD Auto以外の時のみ有効)。 +、ーキーを押すと、音量を0.5dB単位で増減できます(Encoder Volume時のみ有効)。

PLAYキーを押すと、-40dBのMUTE状態となります。

MUTE状態でPLAYキーを押すと、MUTE前の音量に戻ります。

MENUキーを押すと、設定画面に移ります。

 3)以降の画面からメイン画面に戻るには、PLAYキーを押すか、LEFT、RIGHT、MENUキーを押して画面を 順次移って戻ってください。

P6設定ピンがオープン時は、設定画面で5秒以上キー操作が無いとメイン画面に自動的に戻ります。

 P6設定ピンがショート時は、設定画面からメイン画面に自動的に戻りません。設定を変えて、音の変化を確認 する場合に便利です。

※メイン画面以外の画面時に、入力サンプリング周波数を変更しても検知出来ませんので、動作がおかしく なる場合があります。その時はメイン画面も戻れば正常動作になります。

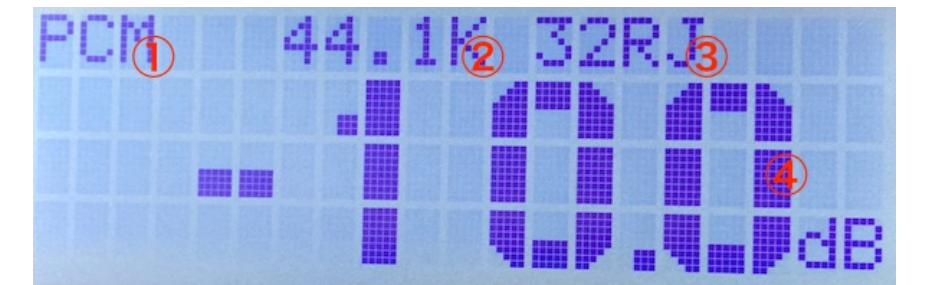

 ①選択している入力を表示します。 PCM DSDーL DSD-R ②入力されているサンプリング周波数を表示します。 PCMの場合 32.0K、44.1K、48.0K、88.2K、96.0K、176.4K、192.0K、352.8K、384.0K、705.6K、768.0K

 DSDの場合 2.8M、3.0M、5.6M、6.1M 入力無しか規定外の場合 ???? ※周波数はBCLKを元に計算しているため、誤表示する場合があります。

 ③入力の入力形式またはカットオフ周波数を表示します。 PCMの場合は、入力形式を表示 16RJ、20RJ、24LJ、24IS、24RJ、32RJ、32LJ、32IS DSDの場合は、カットオフフィルタを表示 NOR、PASS

 ④音量値を表示します。 -127.5dBから0.5dB単位で最大0.0dBとなります。

4)入力選択画面(Input Select)

 入力の選択を設定します。 PCM/DSD Autoの場合、PCMとDSDは自動判定して表示されます。

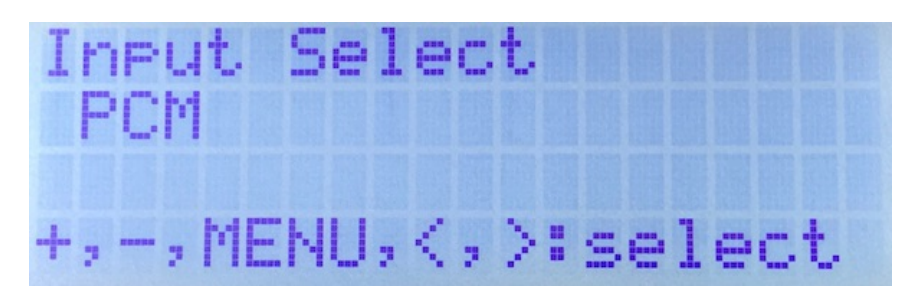

 +、ーキーで、以下の設定を切替できます。 PCM : PCM入力 (初期値) DSD : DSD入力 PCM/DSD Auto :PCMとDSDを自動判定

5)入力DSDの左右CH設定画面(DSD L/R Select) 入力DSDの左右CHを設定します。

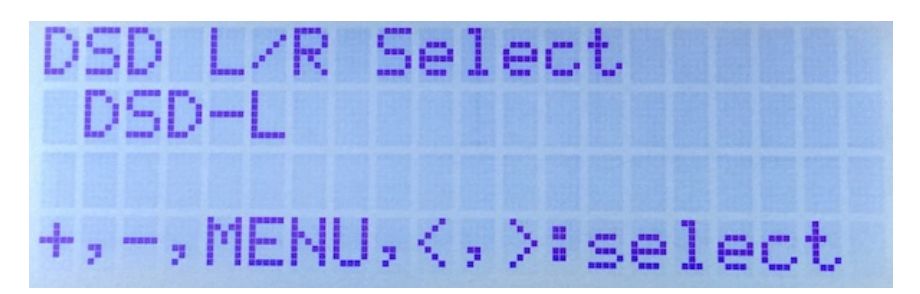

+、ーキーで、以下の設定を切替できます。

DSD-L : LRCK/DSDLとSDATA/DSDRの組み合わせ (初期値)

<u>DSD-R : LRCK/DSDRとSDATA/DSDLの組み合わせ</u>

6)入力PCMのシリアルフォーマット設定画面(PCM Input Format) 入力PCMのシリアル形式を設定します。

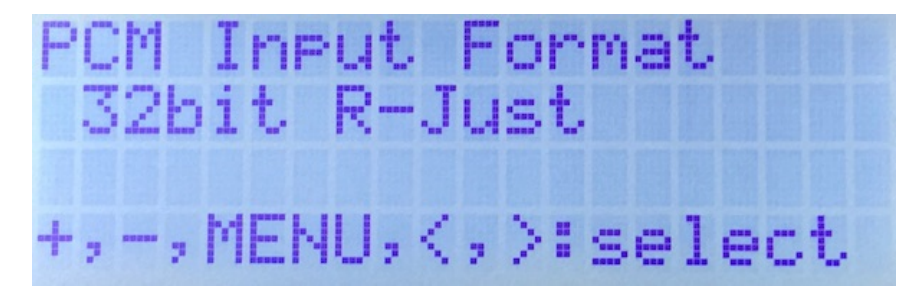

 +、ーキーで、以下の設定を切替できます。 16bit R-Just :16ビット後詰め(初期値) 20bit R-Just :20ビット後詰め 24bit L-Just :24ビット前詰め 24bit I2S :24ビットI2S 24bit R-Just :24ビット後詰め 32bit R-Just :32ビット後詰め 32bit L-Just :32ビット前詰め 32bit I2S :32ビットI2S

7)ディエンファシス周波数設定画面(De-emphasis Select) ディエンファシス周波数を設定します。

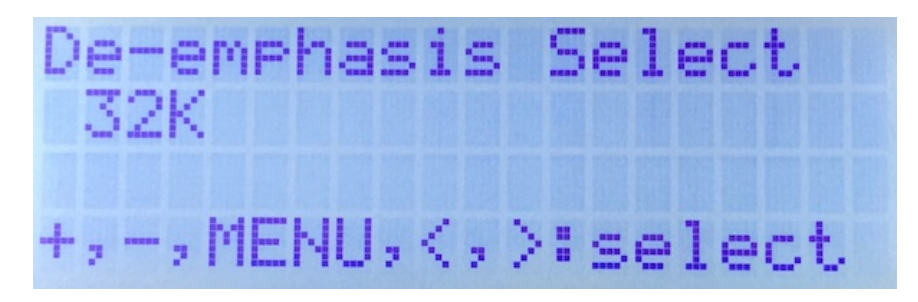

 +、ーキーで、以下の設定を切替できます。 32K : 32KHz (初期値) 44.1K :44.1KHz 48K :48KHz Deemph Bypass :ディエンファシスしない

8)入力のFIRフィルタ設定画面(FIR Filter) .<br>|入力のFIRフィルタを設定します。

FIRフィルタは、PCM時に使われます。DSDは、カットオフフィルタを使います。

FIR Filter Share Roll-off +,-,MENU,<,>:select

 +、ーキーで、以下の設定を切替できます。 Sharp Roll-off : シャープロールオフ (初期値) Slow Roll-off :スローロールオフ

 S-Sharp Roll-off :ショートディレイシャープロールオフ S-Slow Roll-off :ショートディレイスローロールオフ - - - -<br>Super-Slow - - : 超スローロールオフフィルタ

9)音質フィルタ設定画面(Sound Select) 音質フィルタを設定します。

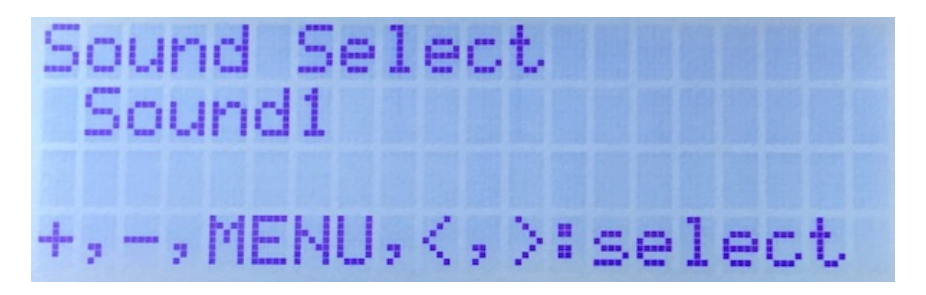

 +、ーキーで、以下の設定を切替できます。 Sound1 :サウンド1(初期値) Sound2 :サウンド2

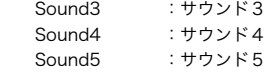

10)入力DSDのカットオフフィルタ設定画面 (DSD Filter) 入力DSDのカットオフフィルタを設定します。

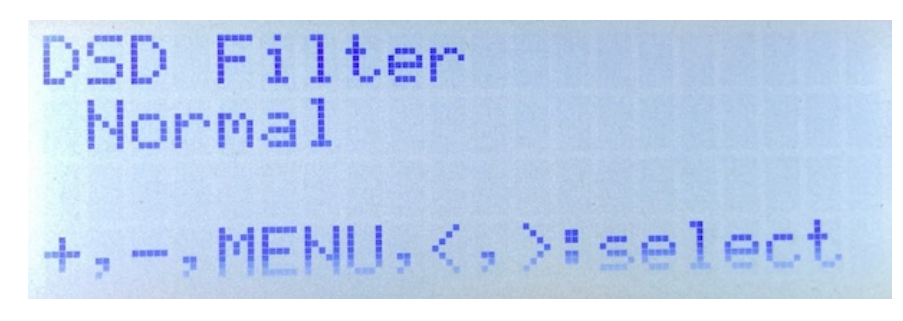

 +、ーキーで、以下の設定を切替できます。 Normal : ノーマルパス (初期値) VOL Pass :ボリューム制御パス

11)音量制御モードの設定画面(Volume Select) DACの音量制御モードを設定します。 利用スタイルに合わせて、ロータリーエンコーダ及びリモコン、手動ボリューム、最大値固定から選べます。

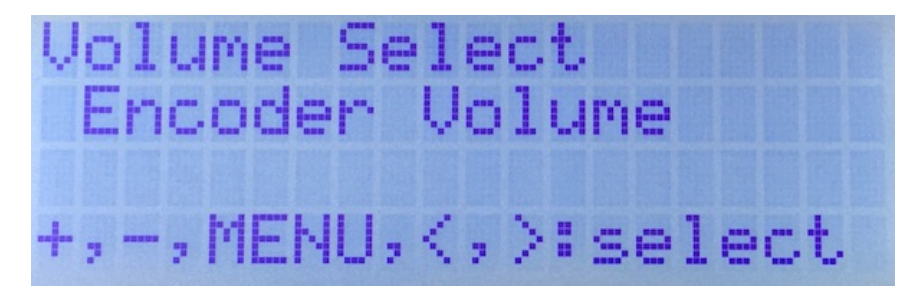

+、ーキーで、以下の設定を切替できます。

Fixed Volume :最大音量に固定

Encoder Volume : ロータリーエンコーダ及びリモコンで音量制御 (初期値) Manual Volume l :手動ボリュームで音量制御(直線変化) Manual Volume2 :手動ボリュームで音量制御(対数変化A) Manual Volume3 : 手動ボリュームで音量制御 (対数変化B)

12)Mute Autoの設定画面(Mute Auto)

 INコネクタの12ピンのMUTE信号によってDAC内部をミュート制御を行います。 MUTE信号を使うか無視するか設定してください。

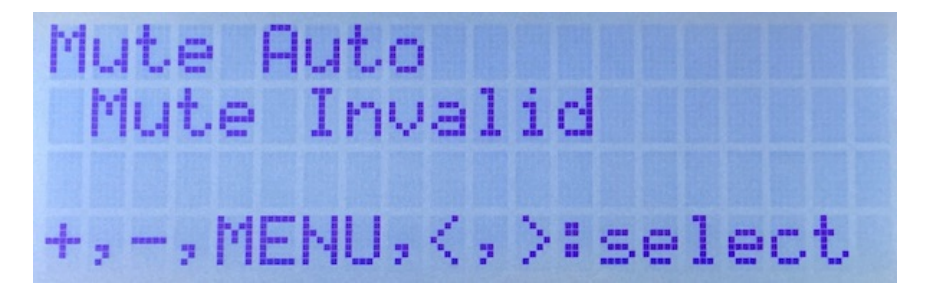

+、ーキーで、以下の設定を切替できます。

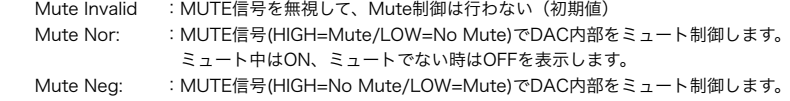

ミュート中はON、ミュートでない時はOFFを表示します。

 ミュート制御をすると、トランスポーター側でノイズが発生時にMUTE信号をONにする処理がされて いると、DACからノイズが出ません。

 ※Combo384のMUTE信号はDSD<=>PCM切替時にパルスを出すだけなので使えませんので、 「Mute Invalid」を設定してください。

# シンプルモード

P17ピンをショートにして、電源ONすると、シンプルモードとなります。 P1~P15設定ピンのオープン/ショートで、設定の変更が出来ます。 **※0: オープン(OFF)、1: ショート(ON)、X: どちらでも可** 

P16は+3.3V出力で、通常は使いませんが、LEDを点灯する等の時に利用してください。 音量調整は、手動ボリューム(Manual Volume2)で行います。 LCDは必要ありませんが、付いていれば、マルチファンクションモードと同じメイン画面が表示されます。 以下の設定は変更出来ません。 ・入力DSDのカットオフフィルタの設定は、ノーマルパス。 1)入力選択(P1、P2) I2S入力を切替します。オートにすると、自動でPCMとDSDが切り替わります。  $0, 0=PCM$  $0, 1 =$ DSD 1,X=PCMとDSDを自動判定 2)DSDの左右CH指定(P3) DSD入力時の左右CHを入替出来ます。 0=DSDーL(LRCK/DSDLとSDATA/DSDR) 1=DSDーR(LRCK/DSDRとSDATA/DSDL) 3)PCM入カフォーマット (P4、P5、P6) PCM入力時の入力フォーマットを指定します。 0,0,0=16bit後詰め 0,0,1=20bit後詰め 0,1,0=24bit前詰め 0,1,1=24bit I2S 1,0,0=24bit後詰め 1,0,1=32bit後詰め 1,1,0=32bit前詰め 1,1,1=32bit I2S 4)PCMディエンファシスフィルタ(P7、P8) PCM入力時のディエンファシス周波数を指定します。  $0, 0=32KHz$  $0, 1=44.1$ KHz  $1,0=48K$ Hz 1,1=OFF 5)入力のFIRフィルタ(P9、P10、P11) 入力のFIRフィルタを設定します。 0,0,0=シャープロールオフ 0,0,1=スローロールオフ 0,1,0=ショートディレイシャープロールオフ 0,1,1=ショートディレイスローロールオフ 1, X, X=超スローロールオフフィルタ 6)音質フィルタ(P12、P13、P14) 音質フィルタを指定します。 0,0,0=サウンド1 0,0,1=サウンド2 0,1,0=サウンド3 0,1,1=サウンド4 1, X, X=サウンド5 7)Mute Autoの設定(P15) MUTE信号を使うか無視するかを指定します。 0=MUTE信号を無視して、Mute制御は行わない 1=MUTE信号(HIGH=Mute/LOW=No Mute)でDAC内部をミュート制御します 製作について まずは、表面のICからハンダ付けをしましょう。 ICの向きは、マイコン以外は、左下が1ピンになりますので、ICの◯印や脇の窪みが左側 に来るようにしてください。IC表面の印刷文字が読める方向になっている事でも確認出来ます。 コツは、 フラックスをハンダ面に適量を塗ります。軽い接着剤代わりになります。 お気に入りは、HAKKO NO.001-01です。 ICを載せますが、ピンセットを使って、慎重にピンの位置が合うまで調整します。 ICを指で押さえて、ICの隅をピンセットで押してずらして合わせます。

2面(AK4490EQ)とも完全に合うまで、しつこく繰り返すことが成功のポイントです。

完全にピン位置が合ったら、ICをピンセットで押さえて動かない状態にして、

ハンダコテに少量のハンダを乗せて、ICの端のピン(1~2ピン分)をハンダ付け します。ハンダが多いとブリッジし易いので、少なめがお勧めです。 ※セロテープなどで固定する方法もありますが、半田付けする箇所が見難くなったり、 テープを貼る際にICがずれやすいので、ピンセットで押さえる方法がお薦めです。 この時にピン位置がずれていたら、ハンダを溶かして一旦外します。 ここできちんと確認しないと後の祭りになります。 うまく行ったら、基板を回転させて、ハンダ付けするピンが奥向きになるようにします。 ハンダ付けしたピンと対角線上のピンをハンダ付けします。 これ以降はピンセットで押さえる必要なありません。 ピン一列にフラックスを塗って、ハンダ付けします。コテをピン列に沿って横にずらして 行きます。この時、ブリッジしても無視します。 2面(4面)とも同じようにハンダ付けが終わったら、ブリッジした箇所の対処です。 コテ先を綺麗にして、ブリッジ部分にフラックスを塗ったら、コテ先をブリッジ部分に当てて、 ピン先方向に動かせば、ハンダがコテ先に吸い取られます。 ブリッジのハンダが多量でない時は、コテ先を当てるだけで、ピン側にハンダが溶けてブリッジ が解消出来ます。 最後に、綿棒に無水アルコールをたっぷり吸わせて、ICに残ったフラックスを洗い流します。 ハンダくずを拭き取る感じでやると良いでしょう。 ICが正しくハンダ付けされたか、5~10倍ルーペを使って、目視チェックします。 出来れば、テスターを使って、ICの根元と基板側のピン部分とが導通しているか、隣のピンと 間違って導通していないかを確認しましょう。 テスター棒だと太すぎるのピンヘッダ用の細い線を取り付けると良いでしょう。 尚、隣のピンとの導通確認では、回路的に導通が正しい場合があります。 特にIC5(PCAL9539A)は、少しでも位置がズレると隣のピンと接触しますので、慎重に 作業しましょう。

チップコンデンサとチップ抵抗をハンダ付けします。

裏面のチップコンデンサとチップ抵抗をハンダ付けします。

表面に戻ります。 電解コンデンサや可変抵抗をハンダ付けします。

マイコンのピンソケットと、XT1の8MHzクロックをハンダ付けします。

最後に残りのコネクタをハンダ付けします。 コネクタを使わず配線ケーブルを直にハンダ付けしても構いません。 コネクタを付ける場合は、向きに注意してください。1ピン目を合わせましょう。

最後に、電源の+、GND間の抵抗値を測って、ショートしていないかを確認します。

### 動作確認

マルチファンクションモードで使う場合は、 ·LCD(必須) ・ロータリーエンコーダ(選択) ・赤外線リモコン(選択) ・SELスイッチ(必須) ・P1~P5スイッチ(選択) ・VOL(10KΩ可変抵抗)(選択) を用意します。 P17ピンをオープンにして、電源を入れてみましょう。

シンプルモードで使い場合は、 ・P1~P15ピンで設定(必須) · VOL (10KΩ可変抵抗) (必須) を用意します。 P17ピンをショートにして、電源を入れてみましょう。

煙や異臭がないかを確認します。 ICを触って、指で触れれないほど熱くないかを確認します。 LCDを付けていれば、起動画面が出ますので、マイコンが動いている事になります。 AK4495EQとPCAL9539Aは、マイコンのI2C通信で制御するので、まずはマイコンが動かないと 正常には動作しません。

音が出るか、トランスポーターやI/Vアンプを繋いで確認します。 出力端子 (L-OUT,R-OUT) の+、一の電圧を確認します。 AK4495EQが動作していれば、2.5Vぐらいの電圧になります。そうでなければ、AK4495EQの ハンダ付けを疑いましょう。 ※入力信号が入っていないと出力されません。

問題が無ければ、各種設定の動作確認して完成です。

### I2Cエラーについて

この基板では、AK4495EQとPCAL9539Aの合計3個のICをI2C通信で制御しています。 I2C通信に不具合があるとICの動作がおかしくなりますので、不具合時は、どのICとの I2C通信でエラーが発生したかをLCDに表示します。 ※AK4495EQやI2CアイソレータICのIC6に電源が通っていない時もI2Cエラーとなります。

「I2C ERROR X-Y Z」

- X:I2C通信のエラーが発生したICを示します。
	- L: AK4495EQ (IC2)
	- R: AK4495EQ (IC3)
	- 1:PCAL9539A(IC5)
- Y:I2C通信の動作を示します。
	- C:コンフィギュレーション
	- R:読み込み
	- W:書き込み
- Z:I2C通信のエラーを示します。
	- 1:送信サイズオーバー(通常は発生しません)
	- 2:アドレス送信でNAK受信(I2C通信が出来ない状態なので、電源電圧低下やハンダ付けミスの可能性大)
	- 3:データ送信でNAK受信(I2C通信が不安定なので、電源電圧低下やノイズが原因)
	- 4:その他のエラー(I2C通信が出来ない状態なので、ハンダ付けミスの可能性大)

AK4495DM DAC基板の表面

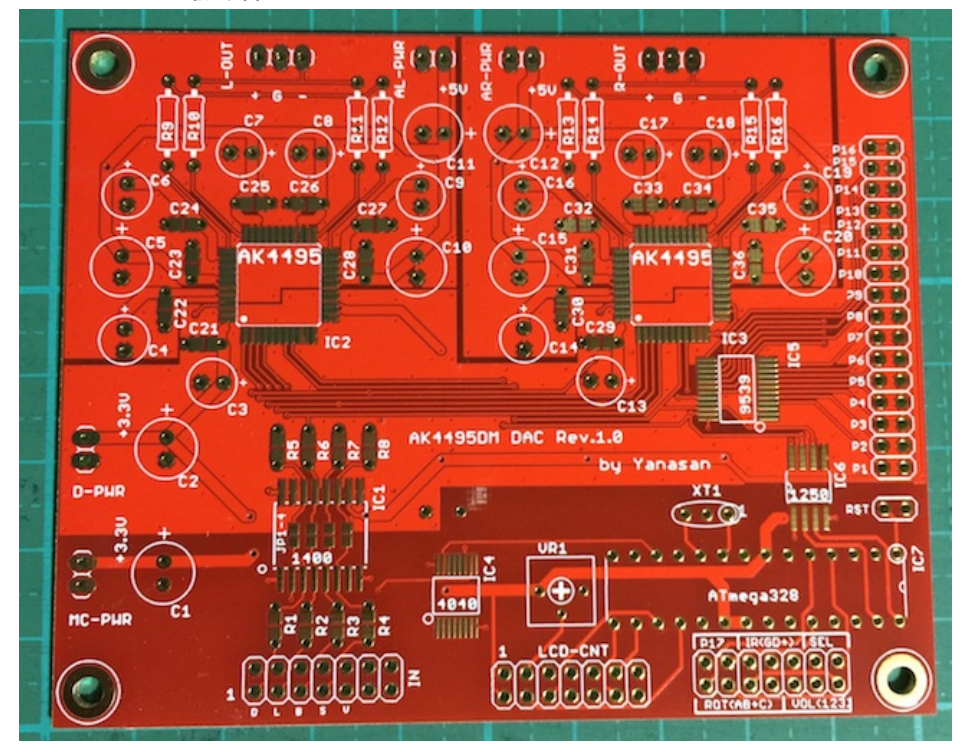

AK4495DM DAC基板の裏面

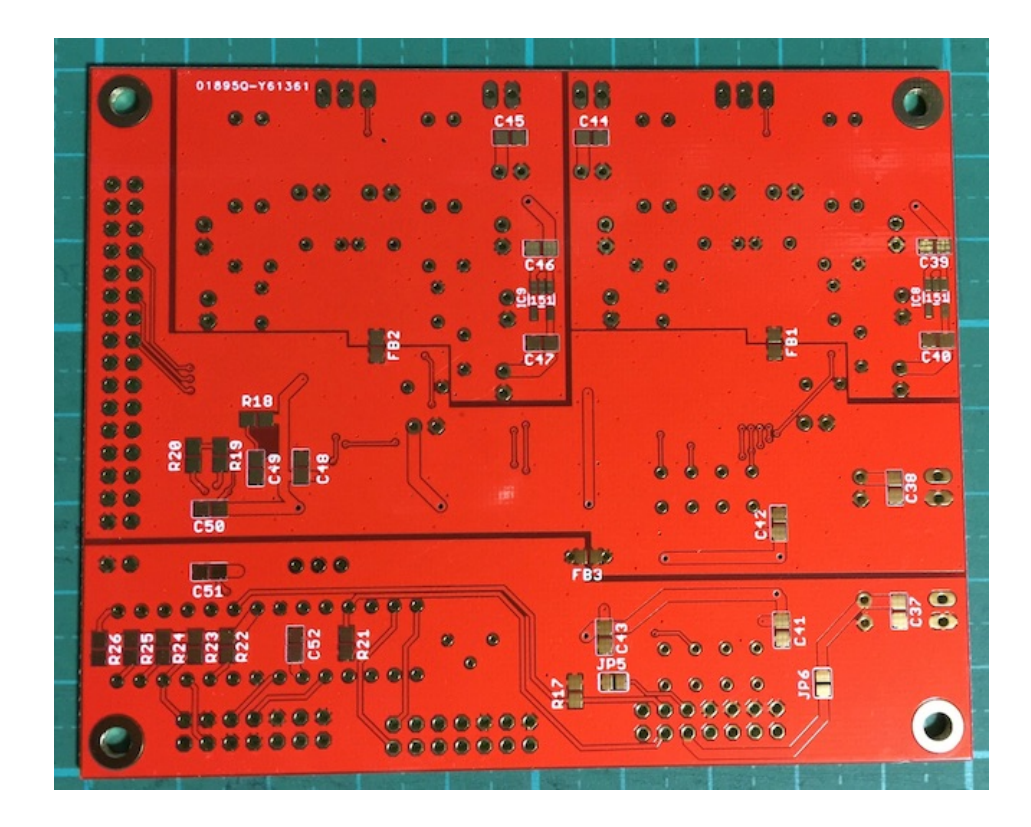

# 修正履歴

Rev1.2(2016/06/16) ・マイコン版数Rev1.1向けに手動ボリュームの説明を修正しました。 Rev1.1(2016/04/17) ・ロータリーエンコーダと赤外線センサーの図を入替えました。 Rev1.0(2016/04/07) ・新規